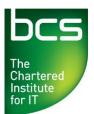

## USER GUIDE : Ordering of Qualifications.

Centres can order BCS qualifications directly through the Approved Centre Forum.

Follow the step-by-step guide below on how to place an order.

Log in to the Approved Centre Forum and, from the homepage, click the 'Ordering & Administration' tab.

Select the 'Place Your Order' link from the left-hand side of the page.

## <u>Step 1</u>

The boxes marked with a red star are mandatory fields to be completed.

In the first box, please enter your purchase order number (This is supplied by the Centre).

Check the email address is correct in the next field as this is where the order confirmation email will be sent to.

In the 3<sup>rd</sup> field check the contact telephone number is correct.

At this point you can click 'Cancel Order' to cancel or click 'Proceed to Order Selection' to continue with your order.

| Order Fo  | orm                  |                                                                      |
|-----------|----------------------|----------------------------------------------------------------------|
| Centre De | tails                |                                                                      |
| С         | entre ID             | B00899000364                                                         |
| Ν         | lame                 | The British Computer Society                                         |
| A         | ddress               | First Floor Block D North Star House<br>North Star Avenue<br>Swindon |
| P         | ostcode              | SN2 1FA                                                              |
| P         | urchase Order Number | *                                                                    |
| Contact D | etails               |                                                                      |
| с         | contact name         | Mr Brian Zebra 💌                                                     |
| E         | mail                 | ★ brin.zebra@hq.bcs.org.uk                                           |
| т         | elephone             | * 01793 417511                                                       |

## Step 2

At this point you may check how many unused registrations that your Centre has by clicking on **'Unused Registrations'** at the top of the page.

You may also check the current prices for the qualifications by clicking on the '**Price List'** link.

| Approved Cent    | re Forum                          | Logged in as: Forum Support Administrator   Logout |
|------------------|-----------------------------------|----------------------------------------------------|
| Order Selections | Centre Details Order<br>Selection |                                                    |

Select the group of the qualification that you wish to order from the 1<sup>st</sup> drop down box i.e. Level 1, Level 2, ITQ.

| for IT                                                                                 |                                            | Logged in as: Forum | Support Administrator   Logout |
|----------------------------------------------------------------------------------------|--------------------------------------------|---------------------|--------------------------------|
| pproved Centre Forum                                                                   |                                            |                     |                                |
|                                                                                        | Centre Details Order<br>Selections Confirm |                     |                                |
| der Selections                                                                         |                                            |                     |                                |
| e the links below to view your unused registrations ar                                 | d the current price list:                  |                     |                                |
| Unused Registrations Price List                                                        |                                            |                     |                                |
| last Group                                                                             |                                            |                     |                                |
| lect Group                                                                             |                                            |                     |                                |
| Please Select                                                                          | •                                          |                     |                                |
| Please Select<br>BCS Certificated Registration Credits                                 |                                            |                     |                                |
| Level 1 Qualification Registration Credits                                             |                                            |                     |                                |
| Level 2 Qualification Registration Credits                                             |                                            |                     |                                |
| Level 3 Qualification Registration Credits<br>Level 1 Single Unit Registration Credits |                                            |                     |                                |
| Level 2 Single Unit Registration Credits<br>Level 3 Single Unit Registration Credits   | Add item                                   |                     |                                |
| <ul> <li>NHS Registration Credits</li> </ul>                                           |                                            |                     |                                |
| Pur O learndirect Registration Credits<br>SCQF Qualification Registration Credits      |                                            |                     |                                |
| dit Courseware<br>Tests, Re-sits & Diagnostics                                         | Unit Price                                 |                     | Total                          |
| Other                                                                                  | No current items.                          |                     |                                |
|                                                                                        | no current terret.                         |                     |                                |

Select the item from the 2<sup>nd</sup> dropdown box i.e. ECDL Essentials, Flexiqual.

| DCS The<br>Chartered<br>Institute                                                |                                    | Longed in as                   | Approved Ce<br>Forum Support Administrator |           |
|----------------------------------------------------------------------------------|------------------------------------|--------------------------------|--------------------------------------------|-----------|
| Approved Centre Forum                                                            |                                    | Logged in us.                  | Forum Support Auministrator                | 1 Logour  |
|                                                                                  | Centre Details Order<br>Selections | Confirmation                   |                                            |           |
| Order Selections                                                                 |                                    |                                |                                            |           |
| Use the links below to view your unused registration                             | is and the current price list:     |                                |                                            |           |
| Unused Registrations Price List                                                  |                                    |                                |                                            |           |
|                                                                                  |                                    |                                |                                            |           |
| Select Group                                                                     |                                    |                                |                                            |           |
| Level 2 Qualifications [change group sel                                         | lection                            |                                |                                            |           |
| Loror 2 quannoations (onango group on                                            | second .                           |                                |                                            |           |
| Select Item                                                                      |                                    |                                |                                            |           |
|                                                                                  |                                    |                                |                                            |           |
| Please Select Please Select                                                      | ✓                                  |                                |                                            |           |
| ECDL Extra<br>Level 2 Award Flexiqual                                            | 1                                  | [cancel]                       |                                            |           |
| Level 2 Award Flexiqual                                                          | ·                                  | [ouncei]                       |                                            |           |
| Level 2 Certificate Flexiqual<br>Your OLevel 2 Certificate Flexiqual             |                                    |                                |                                            |           |
| Level 2 Certificate - Certificate Only<br>Level 2 Certificate - Certificate Only |                                    |                                |                                            |           |
| Level 2 Diploma - Certificate Only                                               |                                    | Price                          | Total                                      |           |
| Level 2 Diploma Apprenticeship Compone<br>Level 2 Diploma Apprenticeship Compone |                                    | ms.                            |                                            |           |
| Digital Creator Level 2 Certificate<br>Digital Creator Level 2 Flexiqual         |                                    |                                |                                            |           |
| Welsh Language Digital Creator Level 2 C                                         | ertificate v pl                    | ease ensure the details vou en | ter are correct and submitted or           | nlv once. |
| Any physe E-Type Professional Courseware only (Or                                |                                    | ,                              |                                            | ,         |
|                                                                                  |                                    |                                |                                            |           |
| E-Type for Students Courseware only (On                                          | inne) [eela in maniples er rej     |                                |                                            |           |

Enter the quantity required and click on the green button marked 'Add Item'.

|          | Selections                                                               |                                                                        |                                                 |                                 |                            |
|----------|--------------------------------------------------------------------------|------------------------------------------------------------------------|-------------------------------------------------|---------------------------------|----------------------------|
| Jse the  | links below to view your                                                 | unused registrations and the cu                                        | rrent price list:                               |                                 |                            |
| Unu      | sed Registrations                                                        | Price List                                                             |                                                 |                                 |                            |
| Select   | Group                                                                    |                                                                        |                                                 |                                 |                            |
|          | Level 2 Qualification                                                    | s [change group selection]                                             |                                                 |                                 |                            |
| Select I | ltem                                                                     |                                                                        |                                                 |                                 |                            |
|          | ECDL Extra                                                               |                                                                        | ~                                               |                                 |                            |
|          | Quantity                                                                 | 2                                                                      | Add item                                        |                                 |                            |
| Your C   | Drder                                                                    |                                                                        |                                                 |                                 |                            |
| Edit     | Item                                                                     | Quantity                                                               | Unit Price                                      |                                 | Total                      |
|          |                                                                          |                                                                        | No current items.                               |                                 |                            |
| Please r | and Conditions<br>note, the submission of t<br>/sical goods will be desp | this form constitutes an official o<br>atched to your main centre addr | rder, to prevent delay please ensure th<br>ess. | ne details you enter are correc | t and submitted only once. |

You may order more than one type of qualification from this page. You can do this after you have clicked 'Add Item' - return to 'Select Group' to add to the current order.

Once you have finished, click the green 'Confirm Order' button.

The next page will confirm and list your order that you have placed. You may print this page to keep for your records.

Once your order has been completed and dispatched, you will receive a confirmation email containing your order details.

If you experience any problems, please contact BCS Client Services on 01793 417530 or email: qualifications@bcs.uk.